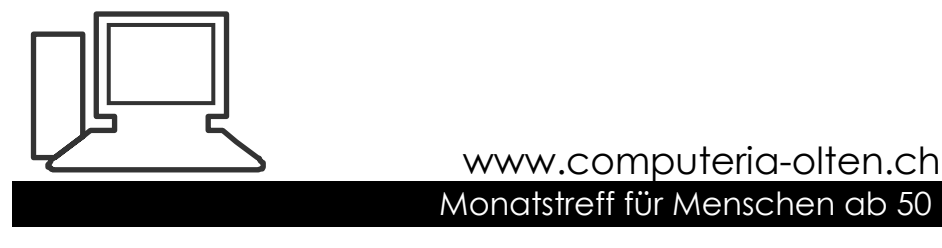

**Merkblatt 133**

# **PIN und PUK verloren: Was jetzt?**

**Schnell ist es passiert:**

**Man vertippt sich beim Entriegeln der SIM-Sperre und dann kommt die PUK-Aufforderung. Aber was, wenn man den PUK-Code verlegt hat?**

# **PIN = Personal Identification Number**

## **PUK = Personal Unblocking Key**

PIN und PUK sind auf ein auf der Chipkarte gespeicherter elektronischer Schlüssel.

Wenn sie ihre Unterlagen zu ihren elektronischen Geräten vorbildlich abgelegt haben, ist das Problem schnell gelöst.

Es lohnt sich also, seine Passwörter wie auch PIN und PUK auf einer Liste aufzuschreiben und gut zu archivieren. Das uralte Sprichwort: "Sorge in der Zeit, dann hast du in der Not" hat auch im elektronischen Zeitalter noch immer seine Gültigkeit.

Wer nun aber seinen PUK Code nicht mehr findet muss deswegen nicht gleich sein Handy vernichten.

Ob Swisscom, Salt oder Sunrise, es ist bei allen Anbietern möglich wieder zu seinem PUK Code zu kommen.

#### **Swisscom**

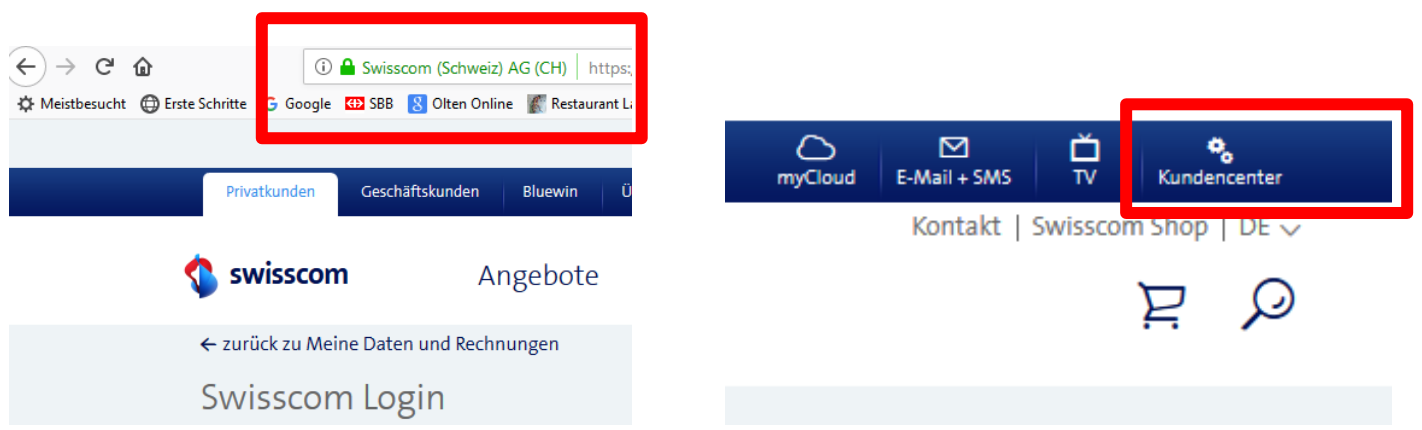

Surfen Sie zu **swisscom.ch** und loggen Sie sich nach einem Klick auf *Kundencenter* (oben rechts, mit Zahnrad-Icon) in Ihr Swisscom-Konto ein.

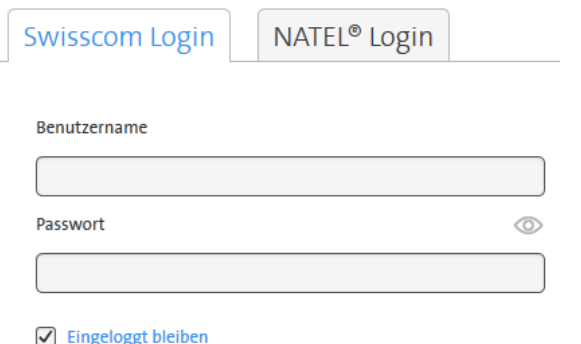

Login

In der linken Spalte gehen Sie zu *Mobile* und klicken gegebenenfalls unterhalb Ihres Geräts auf *Details öffnen*. Hier entdecken Sie bei *Einstellungen & Dienste* den Punkt *PUK anzeigen*. Gerettet!

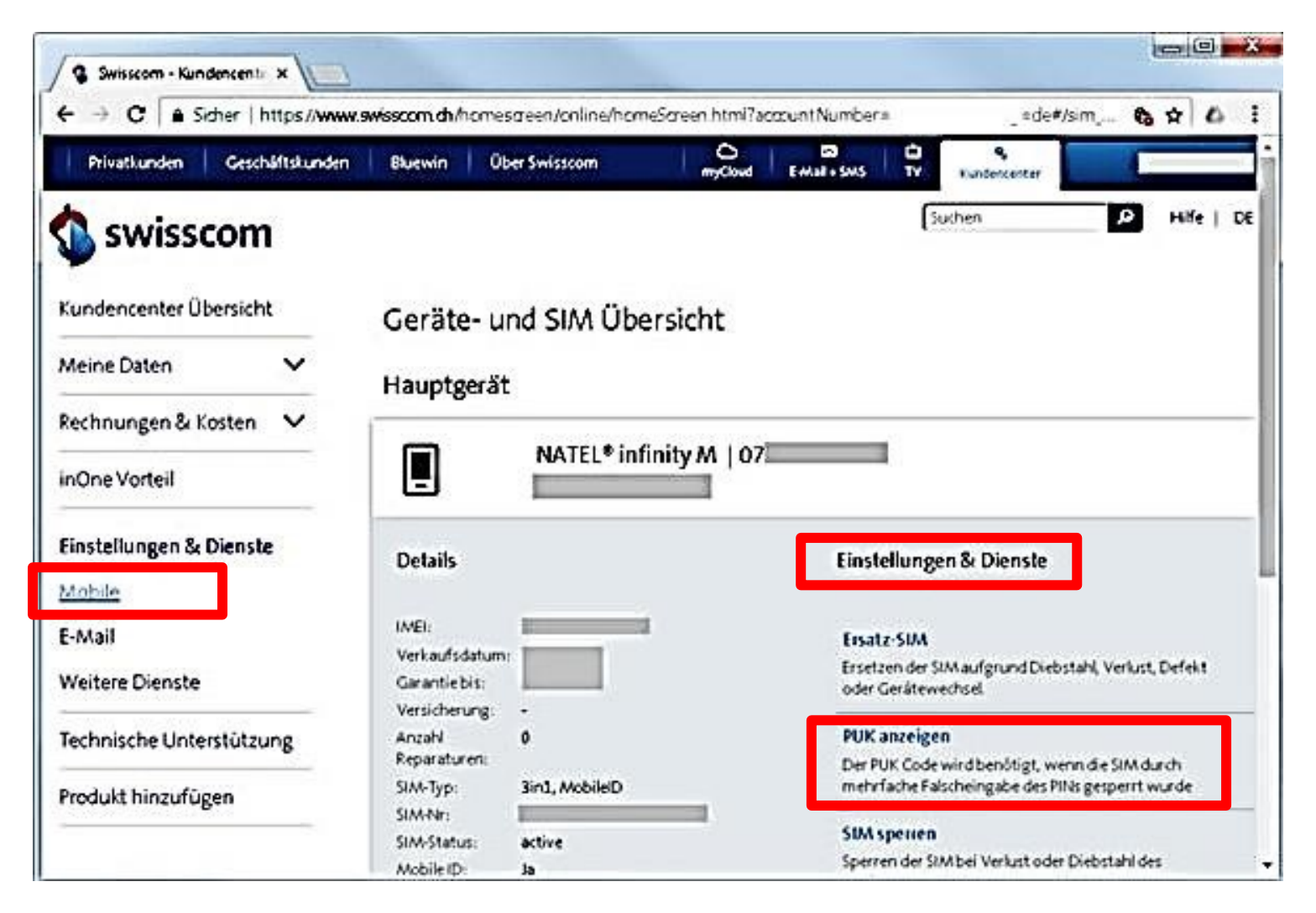

### **Sunrise**

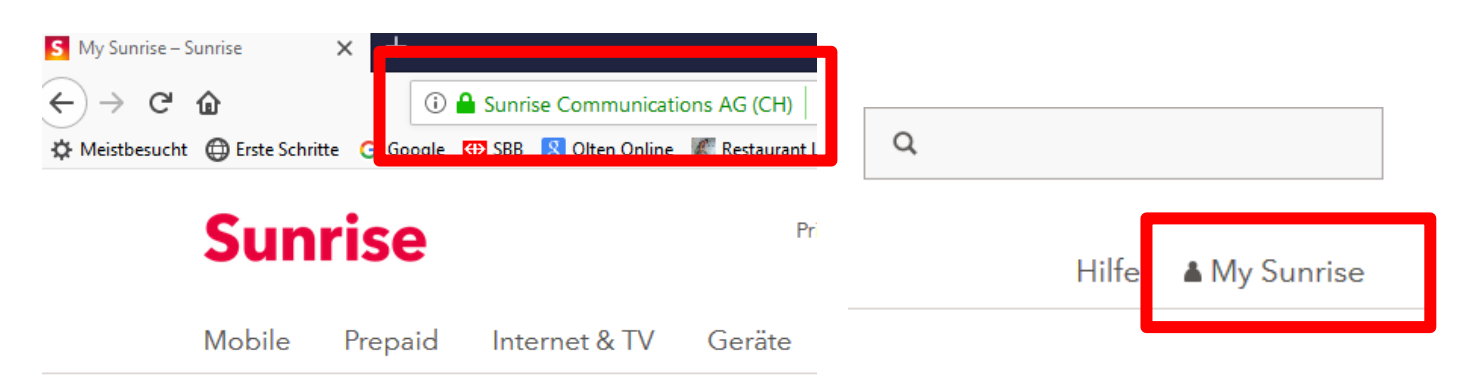

Rufen Sie die Website [sunrise.ch](https://www.sunrise.ch/de/privatkunden/startseite.html) auf, klicken Sie dort rechts oben auf *My Sunrise* und loggen sich mit Ihrer Telefonnummer und Ihrem persönlichen Kennwort in Ihr Konto ein. Bei Sunrise ist die PUK-Option etwas versteckt.

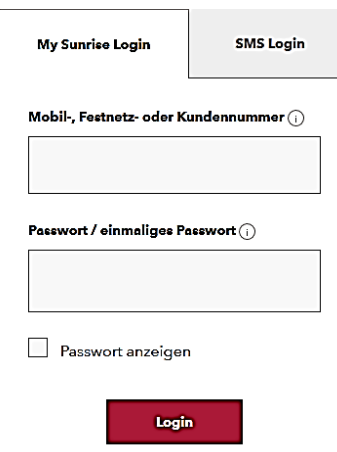

Klicken Sie auf das grosse Feld *Abos* und wählen Ihr Abo (mittels Klick auf die Schaltfläche *Zum Abo*).

Direkt unter *Kosten im Überblick* klicken Sie abermals neben *Abo* auf den Link (*Details*). Scrollen Sie zum Menüpunkt der SIM-Karte (*Infos und Funktionen Ihrer SIM-Karte)*. Sobald Sie den Eintrag öffnen, verrät Ihnen Sunrise auch gleich Ihre geheime PUK-Nummer.

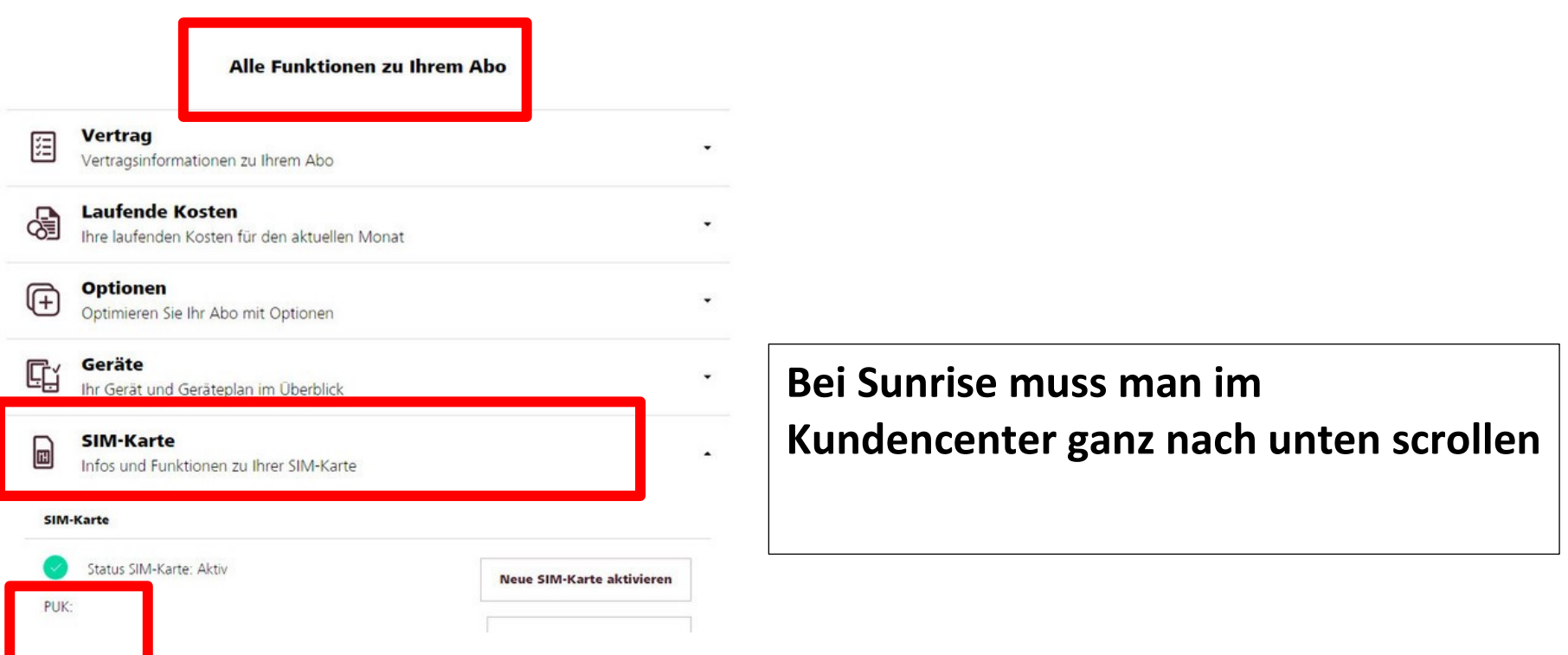

# **Salt**

#### Surfen Sie zu salt.ch und loggen Sie sich mit Benutzername und Passwort in Ihr Salt-Konto ein.

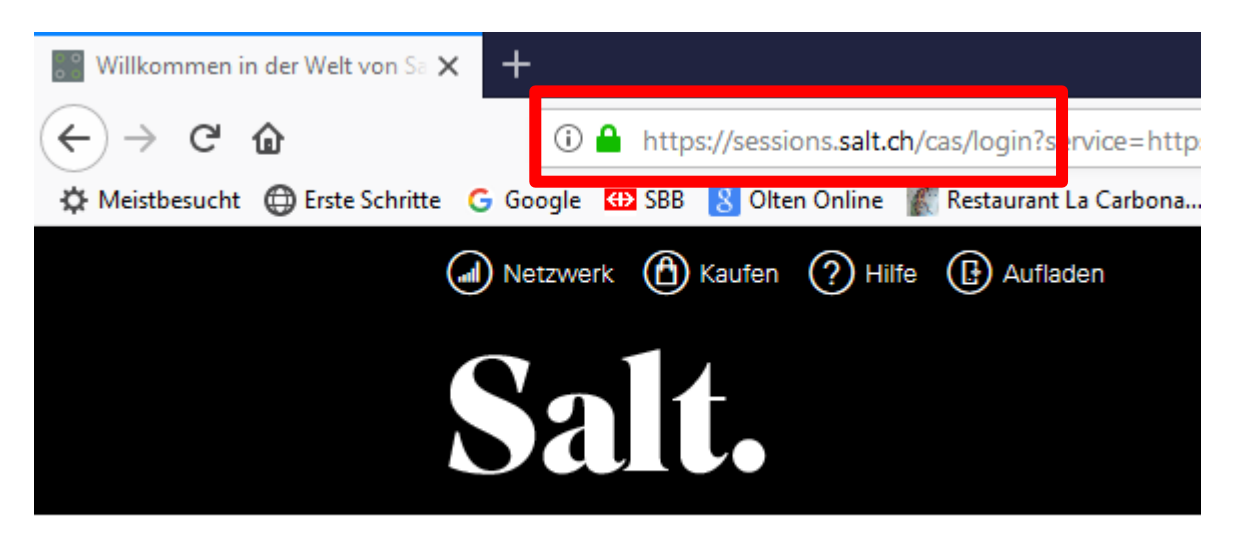

Benutzername

Passwort

Passwort vergessen?

Anmelden

Benutzernamen vergessen?

Bei Salt findet man die Informationen im [Kundencenter](https://www.salt.ch/login) des Webkontos unter dem Reiter *Nutzung* – rechts unter dem Menüpunkt *Weitere nützliche Funktionen*.

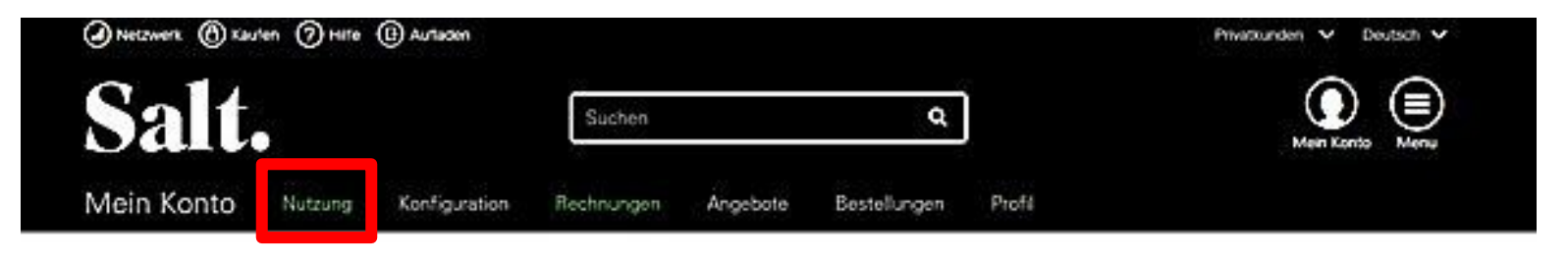

### **Nutzung**

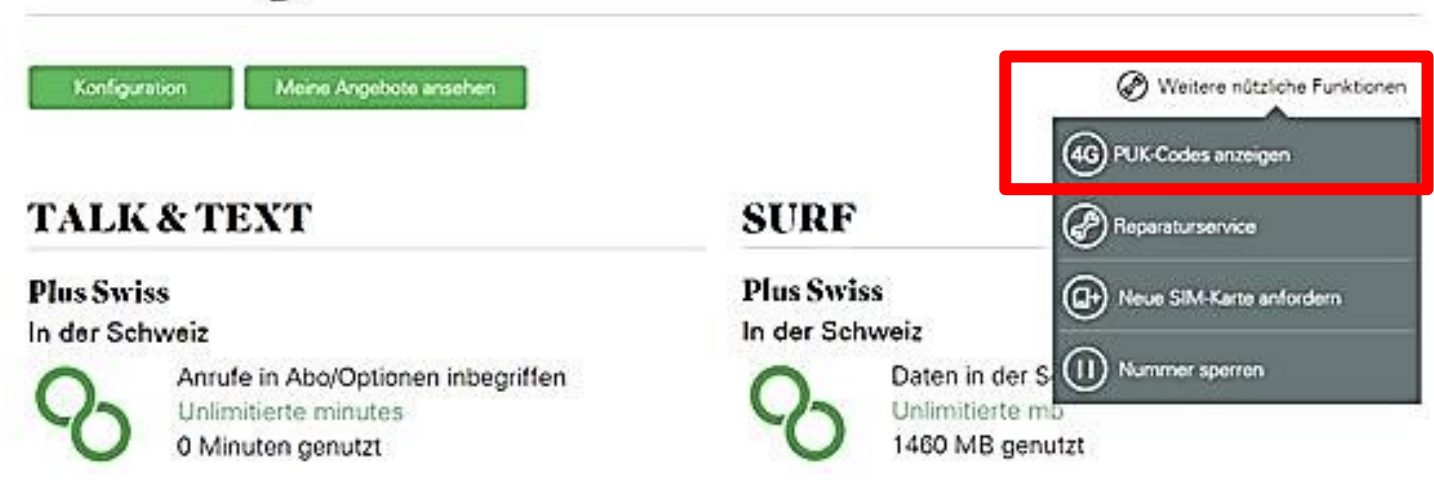

#### **Wenn alles nichts nützt ...**

Wenn Sie unterwegs sind, klappt der Internetzugang mit einem Smartphone natürlich nur, wenn Sie zufällig auf einen freien WLAN-Hotspot zugreifen können.

**Wer eine zusätzliche Kundenkonto-Authentifizierung via SMS eingerichtet hat, kommt bei Verlust des PUK leider nicht darum herum, bei der Support-Hotline anzurufen.** 

#### **Gratis-Hotlines für Notfälle**

- Swisscom: 0800 800 800
- Sunrise: 0800 707 707
- Salt: 0800 700 700 ( Aus dem Ausland: +41 78 700 70 00)

6.9.2018, Peter Aeberhard